[Commentary by **[John F Hall](http://surveyresearch.weebly.com/)**] **[Commentary by John F Hall**] **[Commentary department 2017]** 

## **John MacInnes**

 $\overline{a}$ 

[An Introduction to Secondary Data Analysis with IBM SPSS Statistics](https://uk.sagepub.com/en-gb/eur/an-introduction-to-secondary-data-analysis-with-ibm-spss-statistics/book242775) **(Sage, Dec. 2017)**

**5.1 [Chapter 5 video tutorials](https://study.sagepub.com/macinnes/student-resources/chapter-5/video-tutorials)** (direct link to companion website) [**NB:** All video tutorials for chapter 5 are on the same web page and cannot (yet) be disaggregated.

**Video tutorial 5.1.5:** Using **COMPUTE<sup>1</sup>** to create new variables. (4'10")

[**NB:** JM has all the syntax in the same file (messy) and is also working, not on a copy, but on the original data file (naughty!)]

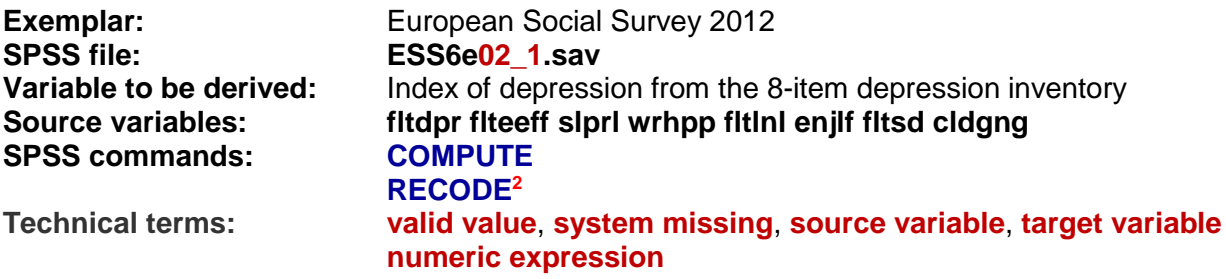

**Task:** Create an index of depression from a list comprising eight symptoms purporting to measure "depression", six negative and two positive.

[Step 1: Reverse scoring of positively worded symptoms](#page-1-0) (page 2) [Step 2: Calculate an index of depression from all eight symptoms](#page-7-0) (page 7)

> *"I will now read out a list of the ways you might have felt or behaved during the past week. Using this card, please tell me how much of the time during the past week . . ."*

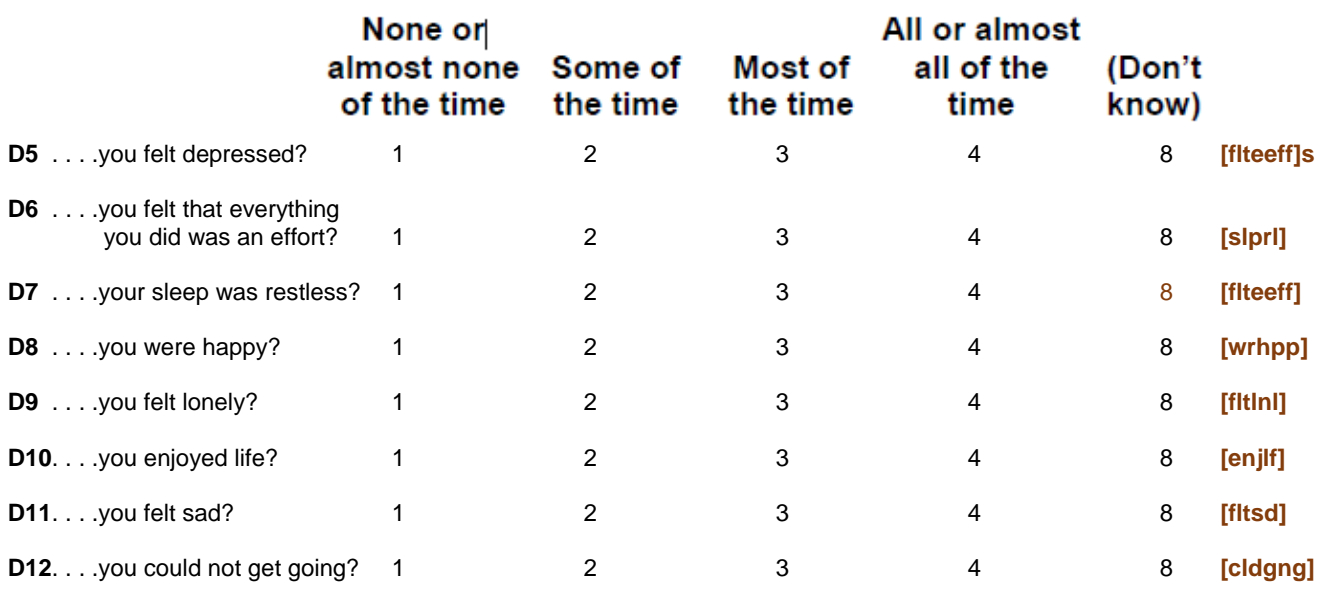

<sup>1</sup> For a brief introduction to the COMPUTE command, see [3.5.2.4 The COMPUTE command 1 -](http://surveyresearch.weebly.com/uploads/2/9/9/8/2998485/3.5.2.4_the_compute_command_1_-_attachment_to_status_quo.pdf) Attachment to status quo and [3.5.2.7 The COMPUTE command 2 -](http://surveyresearch.weebly.com/uploads/2/9/9/8/2998485/3.5.2.7_the_compute_command_2_-_sexism.pdf) Sexism

<sup>2</sup> For a brief introduction to the RECODE command, see 2.3.1.1 [Data transformations](http://surveyresearch.weebly.com/uploads/2/9/9/8/2998485/2.3.1.1b__data_transformations.pdf) (pp10,11) and 2.3.1.2a2 Recode into [new variable](http://surveyresearch.weebly.com/uploads/2/9/9/8/2998485/2.3.1.2a2__recode_into_new_variable_exercise.pdf)

 $\overline{\mathbf{x}}$ 

**Name Label Values C** Value Labels 197 fitdpr Felt depressed, how often past week ے<br>Value Labels 198 fiteeff Felt everything did as effort, how often past week Value: Spelling... Label 199 sipri Sleep was restless, how often past week  $1 =$  "None or almost none of the time" 200 wrhpp Were happy, how often past week  $2 =$  "Some of the time  $\triangle$ dd  $3 =$  "Most of the time" 201 fitini Felt lonely, how often past week  $Change$  $4 =$  "All or almost all of the time"  $7 = "Refusal"$ 202 enilf Enjoyed life, how often past week Remove 8 = "Don't know"  $9 = "No answer"$ 203 fltsd Felt sad, how often past week  $\begin{bmatrix} \n\text{OK} \n\end{bmatrix}$  Cancel  $\begin{bmatrix} \text{Help} \n\end{bmatrix}$ 204 cldgng Could not get going, how often past week

The associated variables are in rows 197 -204 of the **Data Editor**:

JM does not give a detailed explanation of what he is trying to do, or why. Basically he wants to create an index of depression in which higher scores indicate higher levels of depression. However, he can't just add up all the item scores because the values of the two positive items **[wrhpp]** and **[enjlf]** run counter to the direction of coding for the six negative items and will offset the index downwards.

## <span id="page-1-0"></span>**Step 1: Reverse scoring of positively worded symptoms**

For the two positive symptoms of non-depression:

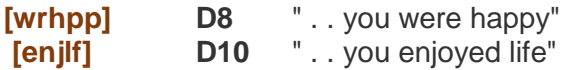

. . JM needs to reverse the scoring as follows:

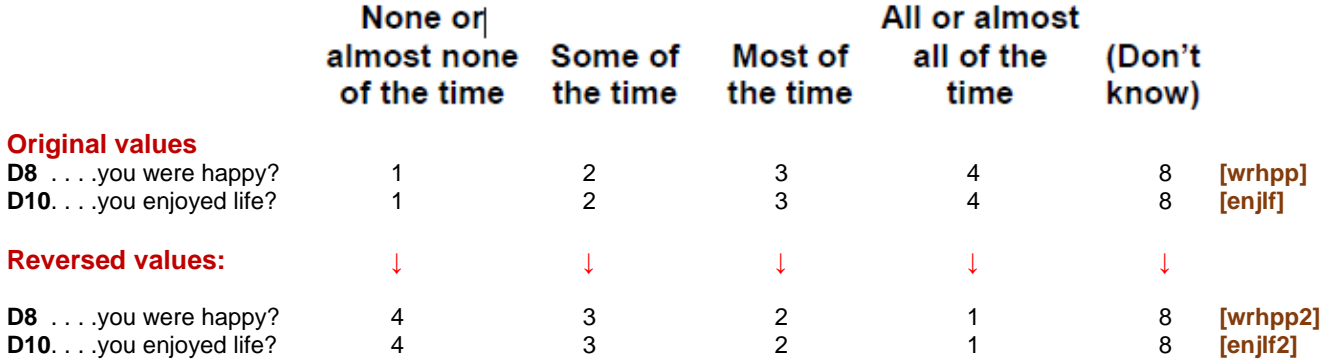

He states that the original values for these two items can be reversed by subtracting them from 5, but doesn't explain that this neat shortcut method applies to all Likert-type scales coded from 1 to n. In this case the range of **valid values** is  $1 - 4$ , but for a range of  $1 - 7$  the values would be subtracted from 8, i.e. 1 higher than the highest point on the scale.

He also explains that if the **source variables** do not have valid values, the values for new variables will be set to the **system missing** value **SYSMIS**. This practice is not recommended by experienced users of SPSS: the original user-missing values should always be retained, but this requires more than a simple **COMPUTE** command.

When recoding the positive items it is also best practice to keep the original variables and create two new ones with the scores reversed, for instance using the original names with a prefix indicating the reversal, eg **[r\_wrhpp]** and **[r\_enjlf]**. JM does this by creating two new variables **[wrhpp2]** and **[enjlf2]**. To create the first of these new variables, he uses the GUI

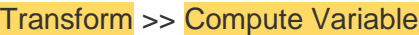

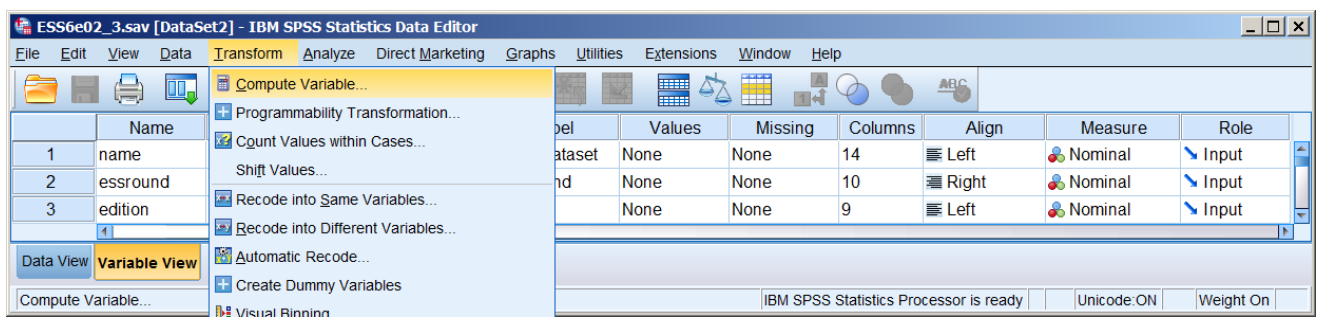

The opening **Dialog box** for **Compute Variable** displays a list of variable names in the left pane, starting at the top of the file. JM scrolls down the list looking for the first of his two positive symptoms **[enjlf]** (actually the second in the inventory). This could take users a long time as it is difficult to spot.

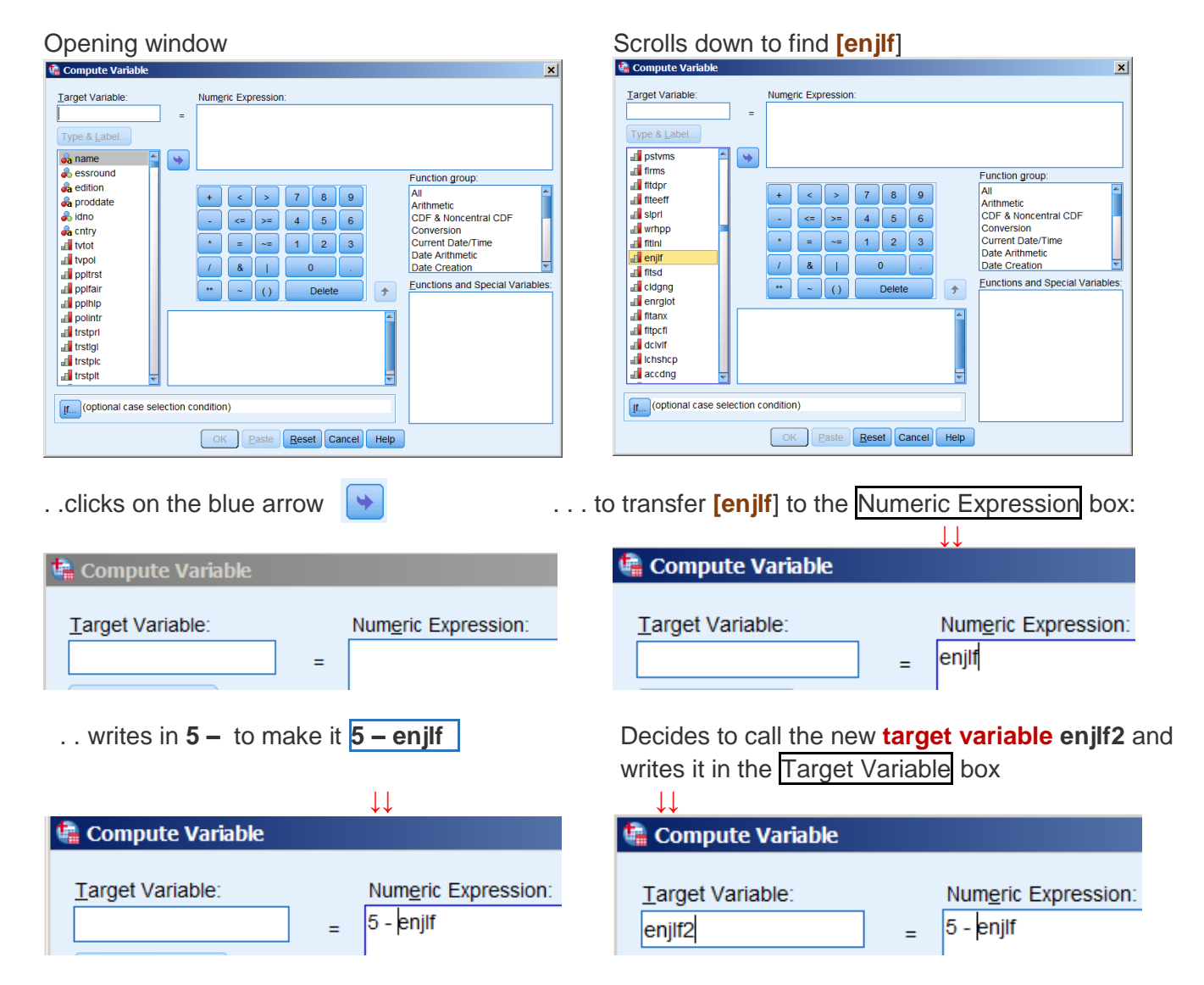

Clicks on  $\sqrt{\frac{Paste}{T}}$  to see the syntax generated by SPSS:

```
COMPUTE enjlf2 = 5-enjlf .
EXECUTE .
```
It would have been so much quicker to write, direct in the **Syntax Editor**:

**compute** enjlf2 = 5-enjlf.

To reverse the codes for the second variable **[wrhpp]** he does actually use direct syntax:

**compute** wrhpp2 = 5-wrhpp

Note the colour coding of **compute** until he types in the full stop.

**compute** wrhpp2 = 5-wrhpp **.**

He then runs the three commands:

**COMPUTE** enjlf2 = 5-enjlf **. EXECUTE . compute** wrhpp2 = 5-wrhpp **.**

If there are missing values in any of the **source variables**, JM's method sets the value of the new variables to **SYSMIS**. Recoding to **SYSMIS** is generally frowned on by researchers experienced in SPSS, but JM understandably excuses it for this exercise. In general it is better, and safer, to create new variables in which user-missing values are retained<sup>3</sup>.

As a check, JM runs two separate crosstabs with direct (abbreviated) syntax:

**cross** enjlf2 by enjlf . **cross** wrhpp2 by wrhpp .

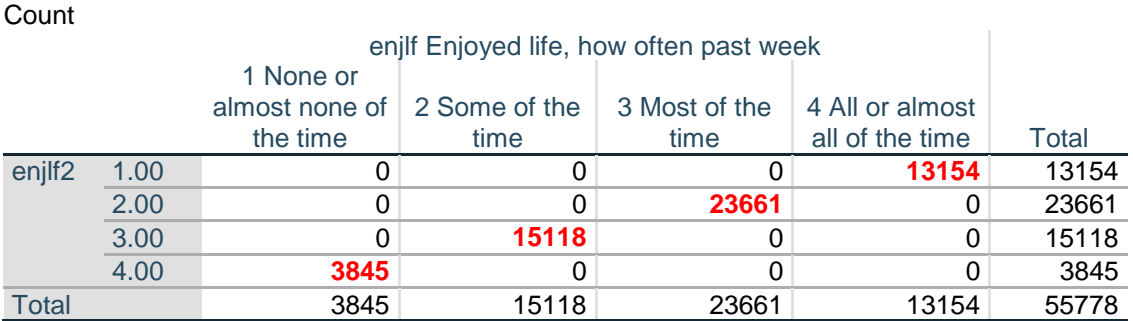

### **enjlf2 \* enjlf Enjoyed life, how often past week Crosstabulation**

 $\overline{a}$ <sup>3</sup> The reversing of values retaining user-missing values can be done with:

**recode** enjlf wrhpp  $(1=4)(2=3)(3=2)(4=1)(else = copy)$  into enjlf2 wrhpp2. **missing values** enjlf2 wrhpp2 (7,8,9) .

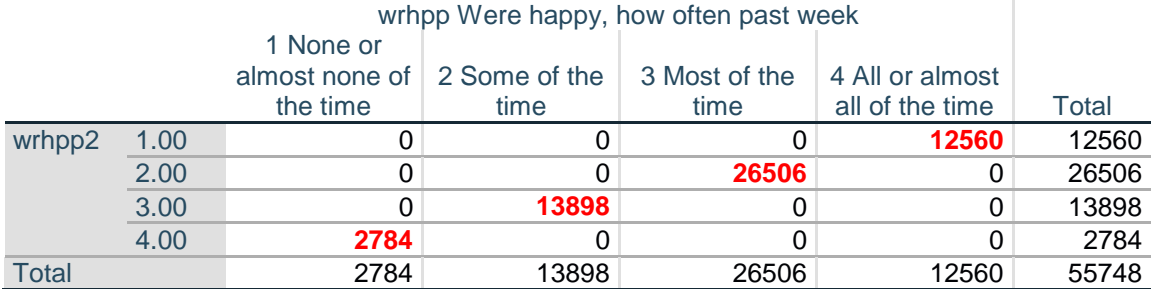

### **wrhpp2 \* wrhpp Were happy, how often past week Crosstabulation**

[**NB:** Neither of the variables **[enjlf2]** and **[wrhpp2]** has a variable or value label and both have 2 superfluous decimal places: they need changing to format (f2.0). Alternatively the SPSS settings can be changed to do this automatically, but some new numeric variables may actually need to be displayed with decimal places]

**formats** enjlf2 wrhpp2 (f2.0) . **crosstabs** enjlf2 by enjlf / wrhpp2 by wrhpp .

### **enjlf2 \* enjlf Enjoyed life, how often past week Crosstabulation**

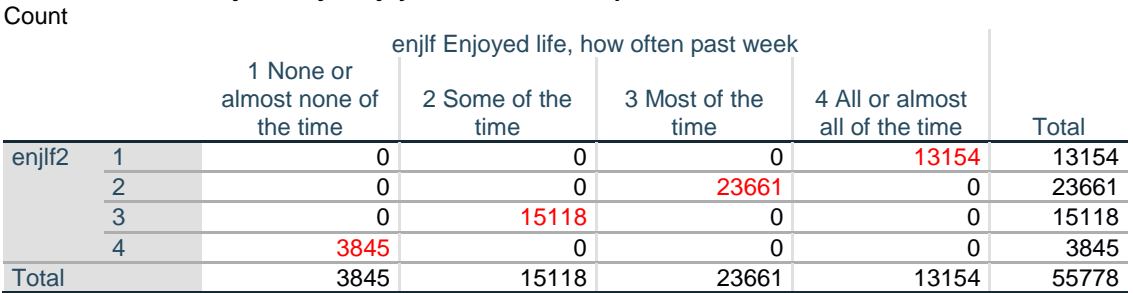

Count

**Count** 

#### **wrhpp2 \* wrhpp Were happy, how often past week Crosstabulation**

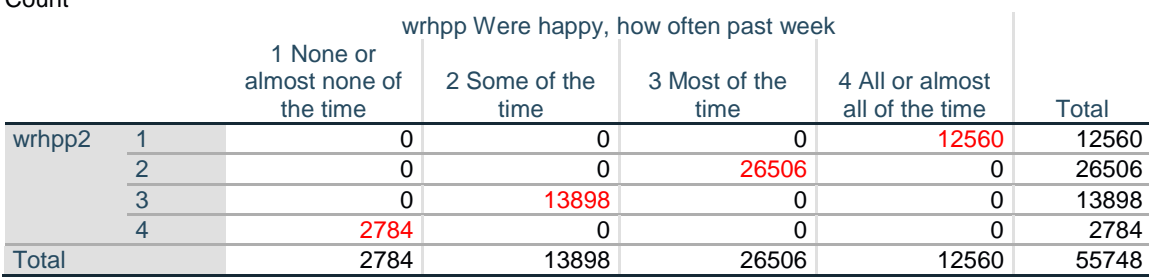

The tables show that there are no cases with inconsistent pairings of values: all cases are on the main diagonal.

Users need to decide for themselves whether to add variable and value labels, keep the variables at the end of the file, move them to a new position or delete them once the new index of depression has been created. Good practice is to **keep the syntax in a separate file** for possible later use and as a record of what was done.

This section also warrants some explanation of the technical terms **Target Variable** and **Numeric Expression**

Syntax which retains the original user-missing values and specifies printing formats, missing values, measurement levels, variable labels and value labels is:

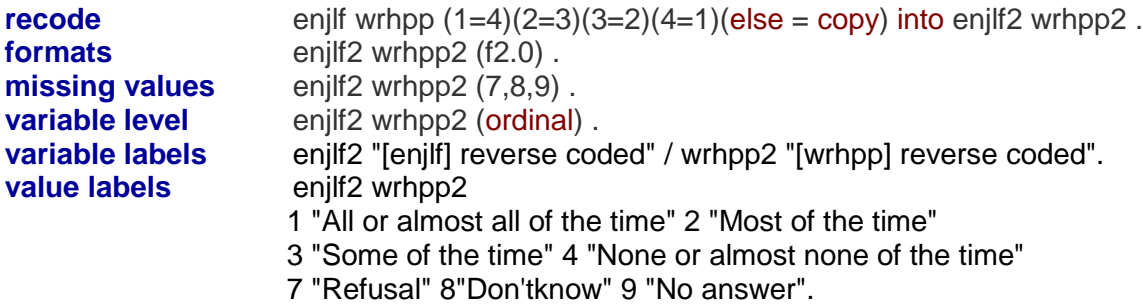

[**NB:** tabs inserted for clarity]

**freq** enjlf2 wrhpp2 .

**enjlf2 [enjlf] reverse coded \* enjlf Enjoyed life, how often past week Crosstabulation**

**Count** 

**Count** 

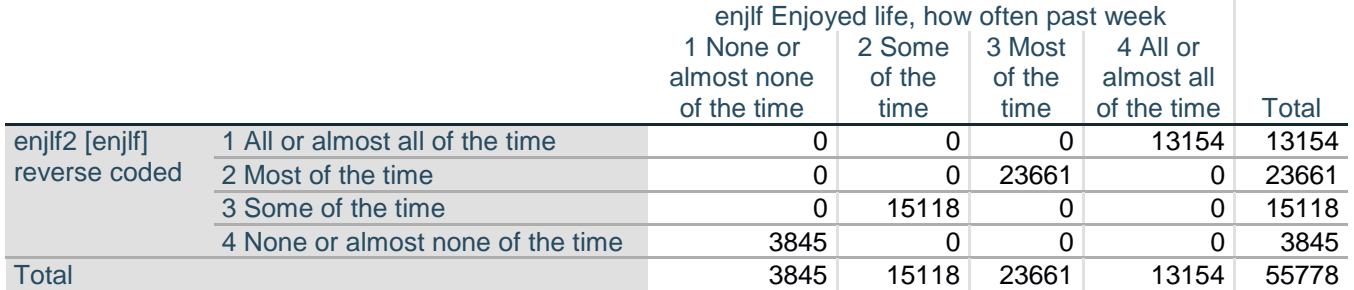

## **wrhpp2 [wrhpp] reverse coded \* wrhpp Were happy, how often past week Crosstabulation**

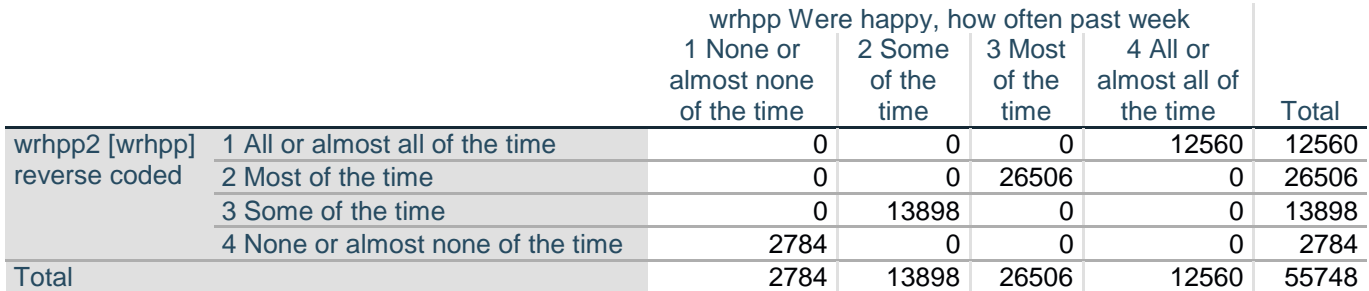

# The new variables will be appended to the **Data Editor** on lines 629 and 630.

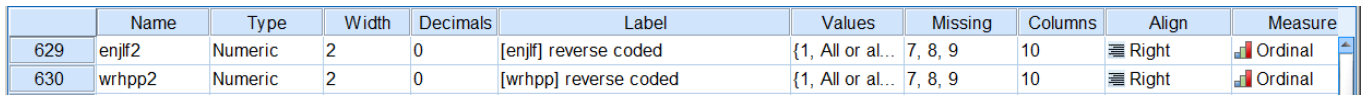

# An alternative trick of the trade to check consistency is to use correlation:

**correlations** wrhpp with wrhpp2 / enjlf with enjlf2.

. . which produces perfect negative correlations of **-1.000** for both pairs.

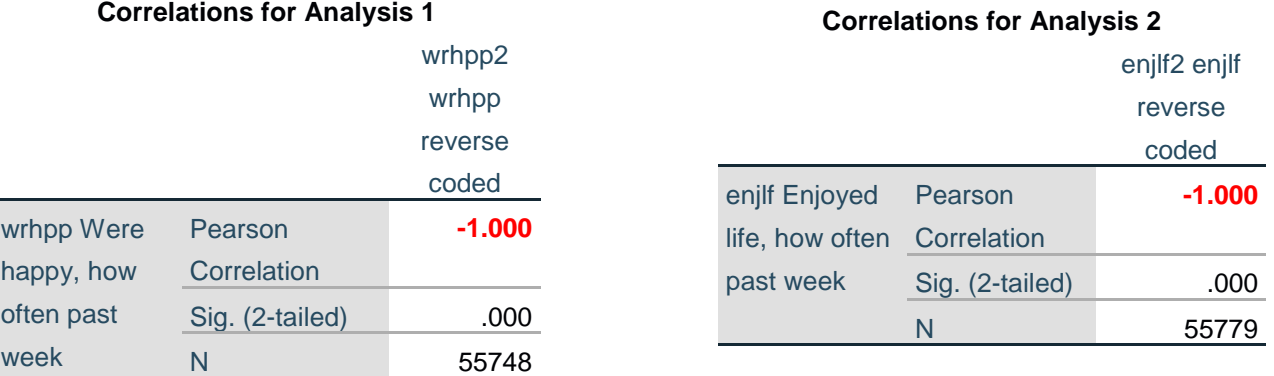

## <span id="page-7-0"></span>**Step 2: Calculate an index of depression from all eight symptoms.**

Now that the scores on items **[wrhpp]** and **[enjlf]** have been reversed and stored in the new variables **[wrhpp2]** and **[enjlf2]** we can add the reversed scores to the scores on the other six variables to create an index of depression.

The SPSS command **COMPUTE**. has the general format:

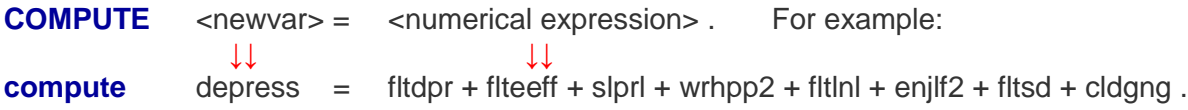

That's the beauty of SPSS. Much of it is just like writing English, but if you mis-type variable names SPSS cannot run a spell-check on them: you'll get an error message. You need a bit of grammar as well, so don't forget to type a stop at the end of each command.

There is no need for an **EXECUTE** command as the calculation will automatically be performed when the next statistical procedure is performed:

**frequencies** depress .

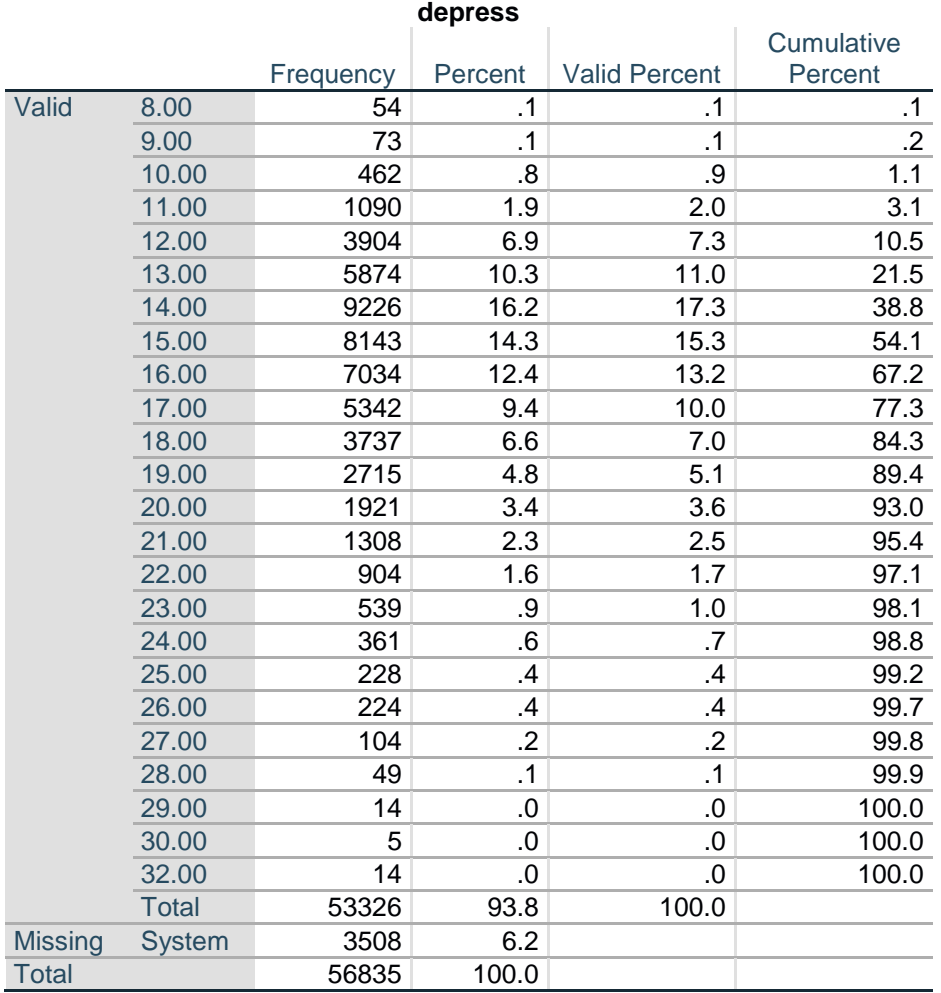

Users still need to add a label to **[depress]** and get rid of the superfluous decimals:

**variable labels** depress "Score on 8-item depression scale" . **formats** depress (f2.0) . **frequencies** depress .

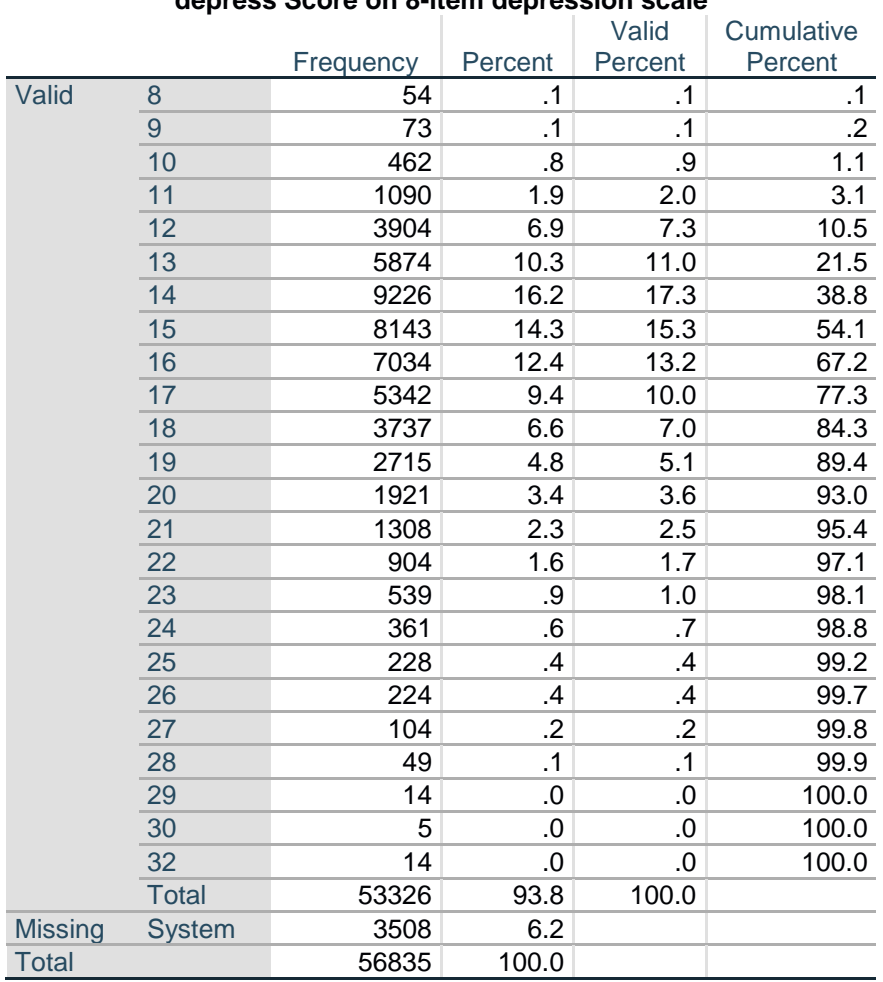

**depress Score on 8-item depression scale**

Finally, a measure with a range of 8 to 32 is not particularly easy to interpret: it would be more understandable if it were converted to a **ratio scale<sup>4</sup>** with a true 0 and a range of  $0 - 24$ .

Standard procedure is to subtract the number of items in the scale (in this case 8) from the total score: JM does it keeping the same variable name (which over-writes any earlier values)

**compute** depress = depress - 8 . **freq** depress.

A safer practice would be to create a new variable **depress2<sup>5</sup>**

 $\ddot{\phantom{a}}$ 

<sup>4</sup> JM actually changes the range to 0 -24 in a later video, but then, as it's "easier for a lay audience to understand," divides it by 2.4 to change the range to 0-10 (which creates values with two decimal places)

<sup>5</sup> **compute** depress2 = depress - 8 .

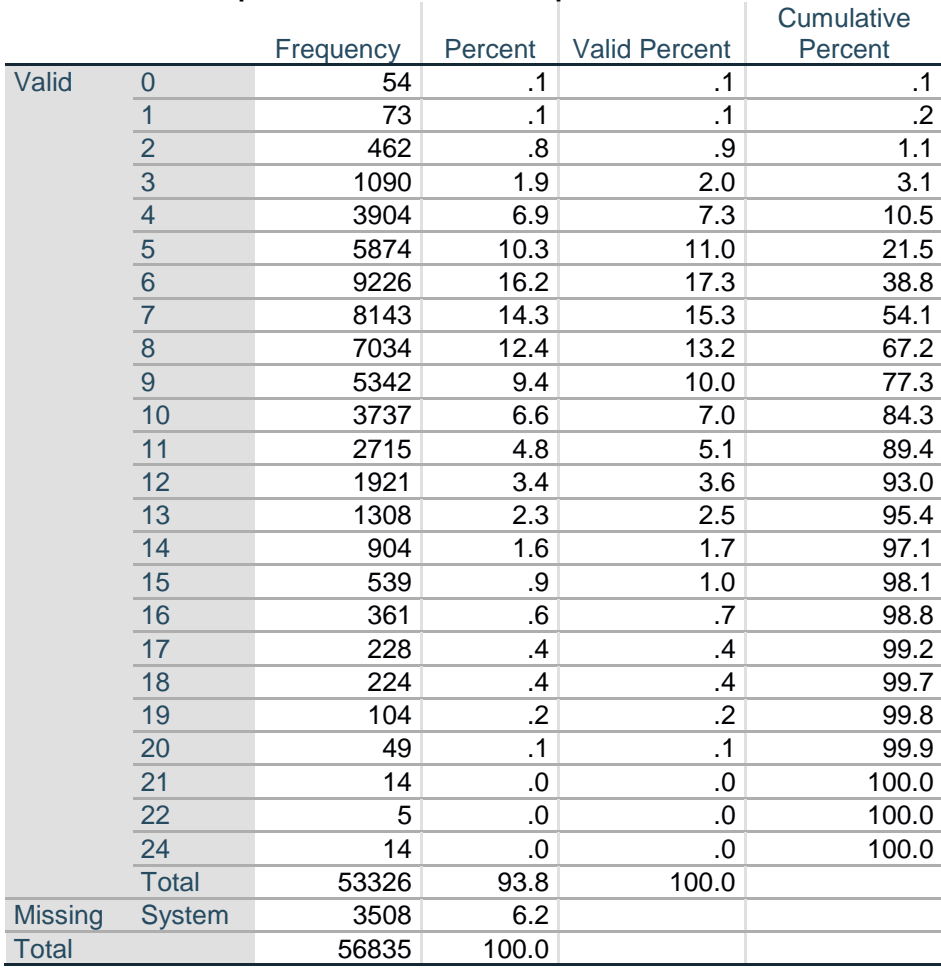

**depress Score on 8-item depression scale**

Because **[depress]** is effectively an **interval level** measure (ie **Scale** in SPSS parlance) it is legitimate to use statistics which are not permissible on **ordinal level** measures such as the eight individual symptoms, nor (strictly) on the (0-10) **[lrscale]** " Placement on left right scale".

For this reason the correct chart to use for **[lrscale]** is a **barchart**, (with spaces between the bars because there is no known fixed interval between the points on the scale). The only permissible measures for centrality are **median** or **mode**, and for spread, **range** or a **percentile** based measure such as **interquartile range**.

 $\overline{a}$ 

**formats** depress2 (f3.0).

**variable labels** depress2 'Depression score modified to 0-24'.

SPSS allows you to **suppress<sup>6</sup>** the table and display only the barchart, median, mode and percentiles:

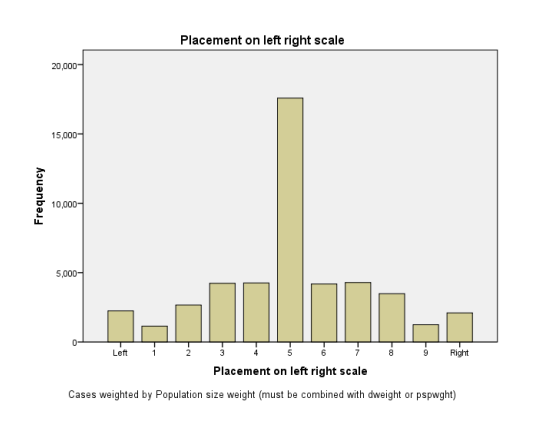

**freq** lrscale /for not /bar /sta med mod /per 25 75.

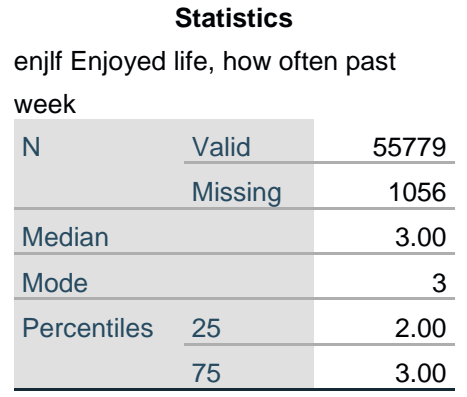

For **[depress]** we can use a **histogram** (in which the bars are touching because there is a known fixed interval between the points) and for which it is legitimate to calculate descriptive statistics such as **mean** and **standard deviation**. SPSS allows you to suppress the table and display only the histogram**<sup>7</sup>** . Mean and standard deviation are automatically displayed and the histogram can optionally be overlaid with a **normal distribution curve**:

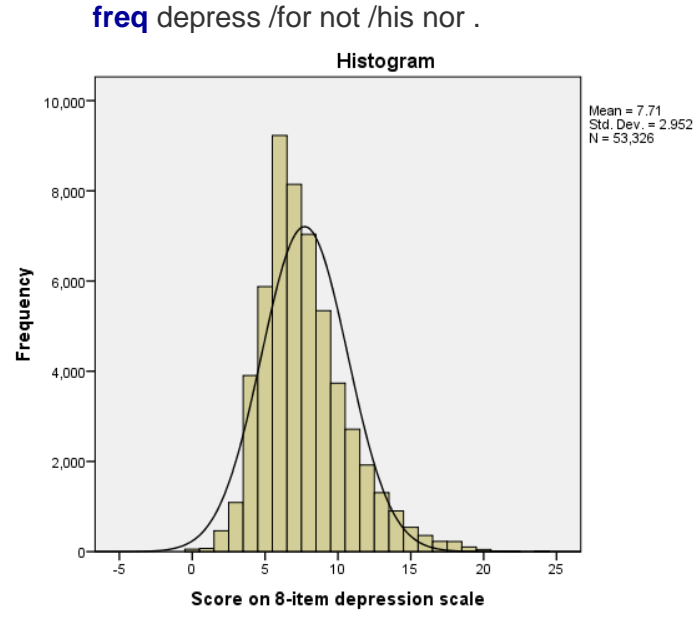

Cases weighted by Population size weight (must be combined with dweight or pspwght)

#### **End of:** 5.1.5 Using **COMPUTE** to create new variables

**Back to:** [MacInnes \(2017\)](http://surveyresearch.weebly.com/mcinnes-2017.html)

 6 **frequencies** lrscale /format notable /barchart /statistics median mode /percentiles 25 75 .

<sup>7</sup> **frequencies** depress /format notable /histogram normal.